# **Maxwell Service**

### **Install**

# apt-get install -y hubzero-mw-service

## **Configure**

```
# mkvztemplate amd64 wheezy ellie
```
### Then:

```
# hzcms configure mw-service --enable
```
### **Test**

```
# maxwell_service startvnc 1 800x600 24
```
Enter an 8 character password when prompted (e.g., "testtest")

This should result in a newly create OpenVZ session with an instance of a VNC server running inside of it. The output of the above command should look something like:

```
Reading passphrase:
testtest
===================== begin /etc/vz/conf/hub-
session-5.0-amd64.umount =========================
Removing /var/lib/vz/root/1 :root etc var tmp dev/shm dev 
===================== end /etc/vz/conf/hub-
session-5.0-amd64.umount ==========================
stunnel already running
Starting VE ...
```
#### **MAXWELL SERVICE**

===================== begin /etc/vz/conf/1.mount =====================  $=$   $=$   $=$   $=$ Removing and repopulating: root etc var tmp dev Mounting: /var/lib/vz/template/debian-5.0-amd64-maxwell home apps ===================== end /etc/vz/conf/1.mount =======================  $=$   $=$   $=$   $=$ VE is mounted Setting CPU units: 1000 Configure meminfo: 2000000 VE start in progress... TIME: 0 seconds. Waiting for container to finish booting. /usr/lib/mw/startxvnc: Becoming nobody. /usr/lib/mw/startxvnc: Waiting for 8-byte vncpasswd and EOF. 1+0 records in 1+0 records out 8 bytes (8 B) copied, 3.5333e-05 s, 226 kB/s Got the vncpasswd Adding auth for 10.51.0.1:0 and 10.51.0.1/unix:0 xauth: creating new authority file Xauthority-10.51.0.1:0 Adding IP address(es): 10.51.0.1 if-up.d/mountnfs[venet0]: waiting for interface venet0:0 before doing NFS mounts (warning). WARNING: Settings were not saved and will be resetted to original valu es on next start (use --save flag)

# vzlist

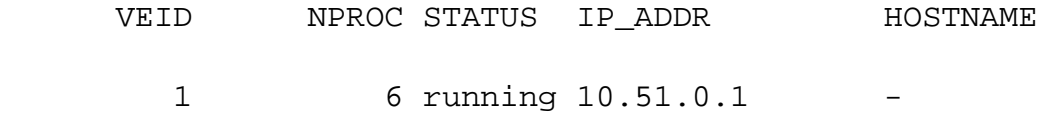

# openssl s\_client -connect localhost:4001

This should report an SSL connection with a self signed certificate and output text should end with:

 $-$ 

RFB 003.008

If you see this then you successfully connected to the VNC server running inside the newly created OpenVZ session.

Clean up

```
# maxwell_service stopvnc 1
```
Which should give output similar to:

```
Killing 6 processes in veid 1 with signal 1
Killing 7 processes in veid 1 with signal 2
Killing 5 processes in veid 1 with signal 15
Got signal 9
Stopping VE ...
VE was stopped
===================== begin /etc/vz/conf/1.umount ====================
=====
Unmounting /var/lib/vz/root/1/usr
Unmounting /var/lib/vz/root/1/home
Unmounting /var/lib/vz/root/1/apps
Unmounting /var/lib/vz/root/1/.root
Removing /var/lib/vz/root/1 :root etc var tmp dev/shm dev 
Removing /var/lib/vz/private/1: apps bin emul home lib lib32 lib64 mnt
  opt proc sbin sys usr .root 
===================== end /etc/vz/conf/1.umount ======================
- - -VE is unmounted
```